# Searching databases

Books in print from the library are only one of the many sources of information available to us as researchers. The next source of information worth considering as we work on our research paper is academic journals from the library databases.

## What are library databases

Technically and in general, a **database** is a large collection and storage of data, organized in tables and in a way to make it searchable by computer. Databases are long tables filled with information that people can search through. A list of patients in a hospital, a list of customers or products in a business, a list of demographic information from the census, these are examples of databases.

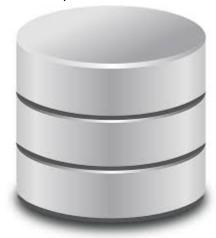

(Graphic depiction of a database, emphasizing its function as information storage, sauce: wikimedia commons.)

The specific databases we are interested in are library journal databases. **Library databases** are lists of articles published in academic journals. When researching a topic for a college paper, we want to have access to scholarly and academic publications relevant to our topic. These publications are listed in the library databases and available for us to use.

### Why use databases

We use library databases for the same reason we use library books: to find information about our topic. However, books and database articles are very different: while books are broad in topic, and cover it in depth, articles from academic journals are usually **narrow** in scope and cover a **single event**, like an experiment, survey, historical event, etcetera.

The library has dozens of journal databases. There's online **encyclopedias** (Credo Reference), **dictionaries** (Oxford English Dictionary online), **peer reviewed** journal databases (Academic Search Complete), databases with **editorial and opinion** articles (Opposing Viewpoints), Databases with accessible articles from glossy **magazines** (Popular magazines) and databases where you can find **news articles** from newspapers (Newspaper Source).

Databases are very specific sources of scholarly information, and an article that is peer reviewed doesn't necessarily mean it's of better quality. **Peer review** is a very specific method of evaluating information in an article and usually happens for the most part in scientific research. Peer review is rarely seen in news, magazine, or opinion articles.

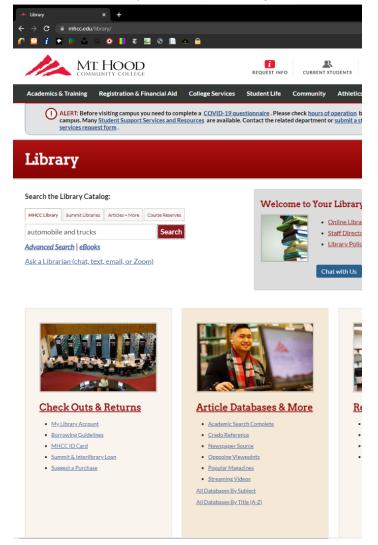

(Location of the databases links in the library's home page)

#### Exercise

In this exercise we will practice finding peer reviewed articles from the Academic Search Complete database.

Go to the college website www.mhcc.edu.

At the top menu, hover over the Quick Links tab. Select the library tab from the drop down menu.

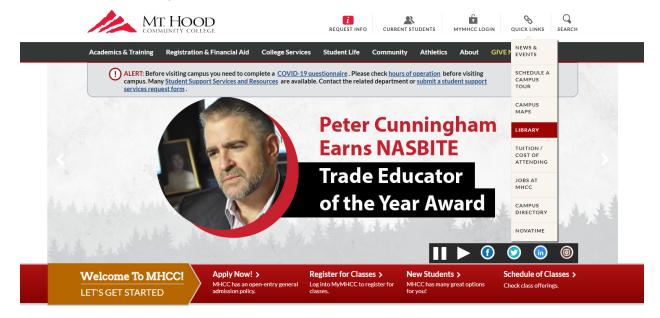

#### WHAT DO YOU WANT TO LEARN TODAY?

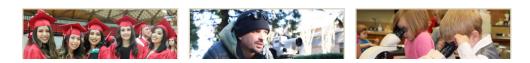

At the library home page, go toward the middle of the page to find the **Article Databases & More** panel.

Click the Academic Search Complete link.

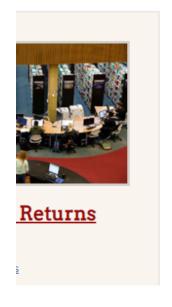

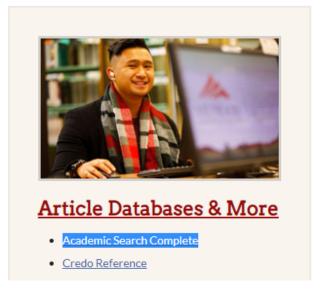

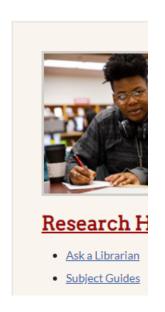

At the proxy page, type your **MyMHCC login and password** (student id number and portal password as assigned by the college)

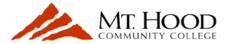

Enter your MyMHCC login credentials to proceed to MHCC Library's Online Resources.

| Username: | lopezs |
|-----------|--------|
| Password: | •••••  |
| Login     |        |

Need Help? Contact the Student Help Desk or Ask a Librarian.

This will take us to the database's search page. Here is where we start searching for articles.

We mentioned earlier that database articles tend to me much narrower and specific than books. In the search field, type "Ford", "pickup", and "truck" in the top search field.

Under Limit your results, check both the Full Text and Peer Reviewed button as shown below.

Click the green Search button.

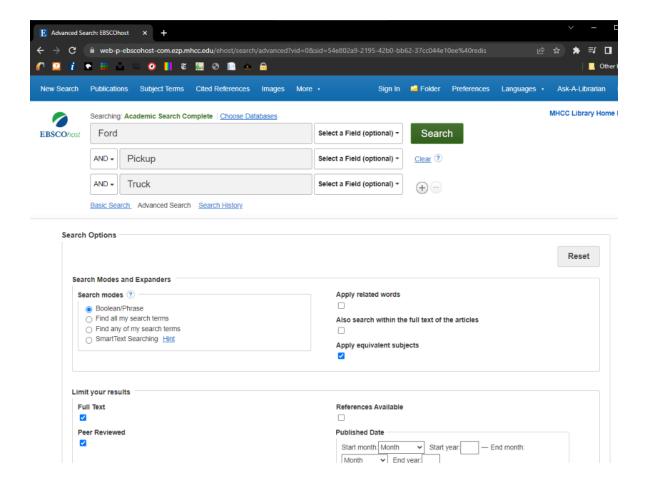

Find the article *Aerodynamic Investigation of Cooling Drag of a Production Pickup Truck Part 1: Test Results* by Levon Larson. Click on the title link to go to the article itself.

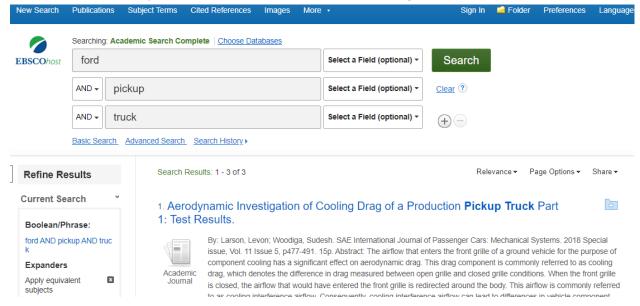

Once in the article's page you will find more information about the article and links to access it. Find information about the article like the authors, the source or journal where the article was published, and the date of publication, all important things to know.

Before you do anything else, read the abstract. An article's **abstract** is a short summary of what the article actually says. It can tell us right away if the article is of use to us. Read the abstract and make sure this article is useful to you. In the article's page, click the PDF Full Text link.

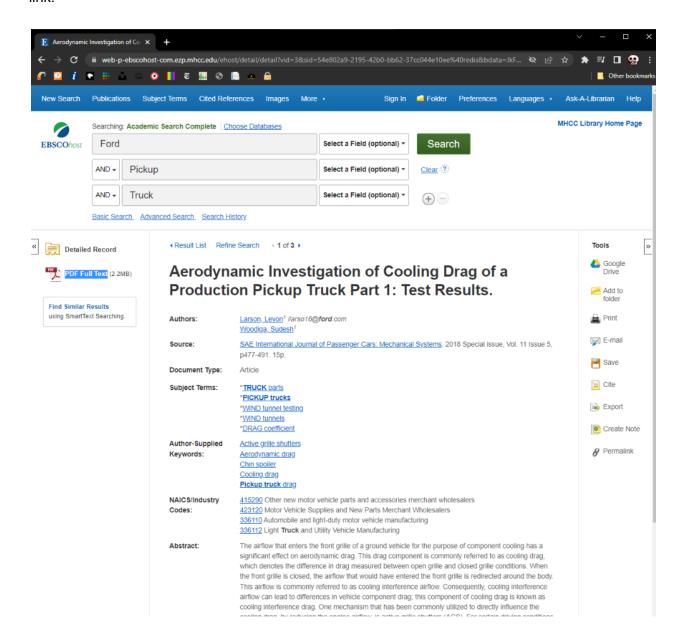

Find and click the **Cite** icon at the right edge of the screen (it looks like a tiny sheet of paper).

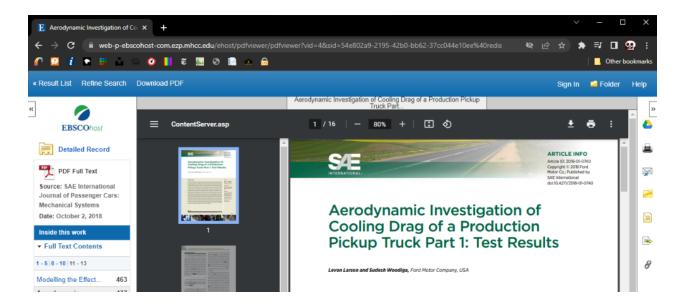

Scroll down the choices to find the **MLA citation** for this article.

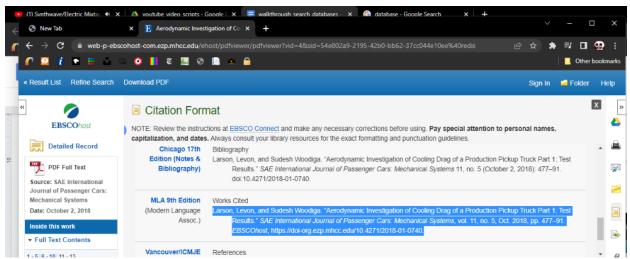

(how to copy the database's citation)

Copy the citation (only copy the highlighted part exactly as shown in the image above. Don't copy the "Works Cited" line or anything else, otherwise it will throw an error and you will not get your flag), and paste it in the Exercise 4 field in the questionnaire. If you did everything correctly, you will find the flag. Copy the flag and paste it in the Flag box to capture the flag.

Congratulations! You have found an article in the library databases.